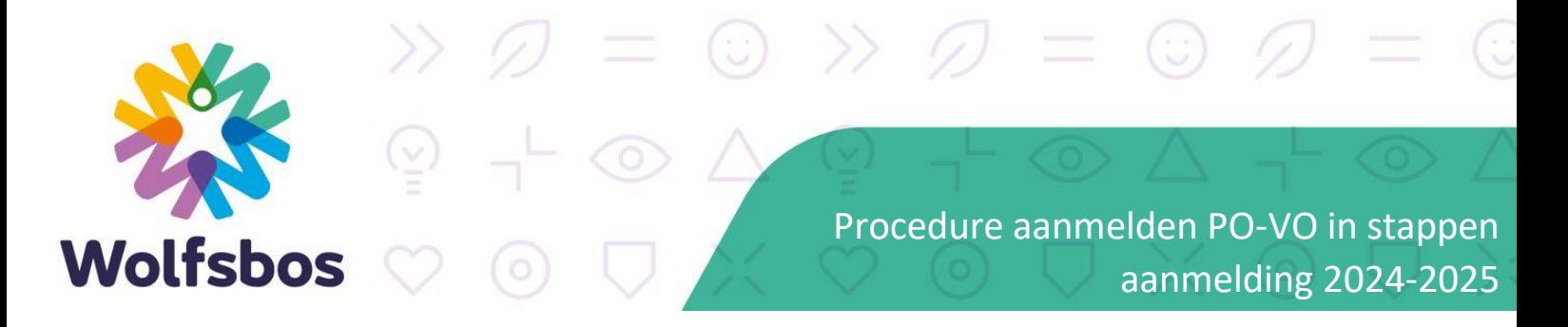

Dit document beschrijft de administratieve procedure van de aanmelding vanuit het basisonderwijs naar het voortgezet onderwijs.

# CHECKLIST

## Belangrijke data:

- ☐ Deadline voor het aanmelden van leerlingen voor LWOO/PRO is **20 oktober 2023** (Indien deze leerling al een schoolkeuze gemaakt heeft voor Wolfsbos, dan de aanmelding voor onderzoek PRO/LWOO ook graag naar Wolfsbos opsturen.)
- ☐ De reguliere aanmeldingen die aangeleverd worden via OSO tussen **25 en 31 maart 2024.**
- ☐ Op **25 april 2024** sturen de VO-scholen alle geplaatste leerlingen een plaatsingsbrief

### Stappen basisschool:

- ☐ Stap 1 door ouders Invullen en ondertekenen van deel 1 van het aanmeldingsformulier
- ☐ Stap 2 door PO Invullen en ondertekenen van deel 2 van het aanmeldingsformulier/OKR
- ☐ Stap 3 Voorbereiding aan te leveren bestanden (voorzien van juiste bestandsnamen)
- ☐ Stap 4 Documenten als bijlage toevoegen aan OSO en leerlingdossier uitwisselen via OSO
- ☐ Stap 5 Aanleverbestand voor OSO (Excel-bestand) invullen en sturen naa[r cla@wolfsbos.nl](mailto:cla@wolfsbos.nl)

### Stappen VO-school/Wolfsbos:

- ☐ Stap 6 Ontvangstbevestiging sturen naar basisschool, na ontvangen van aanleverbestand
- ☐ Stap 7 De leerling wordt geregistreerd in ons leerling administratiesysteem
- ☐ Stap 8 Zodra de leerling in ons systeem staat, versturen wij ouders een welkomstmail
- ☐ Stap 9 Op 25 april 2024 plaatsingsbrief versturen naar ouders
- ☐ Stap 10 Op 25 april 2024 Basisscholen overzichten mailen van de geplaatste leerlingen

# Aanmelden groep 8 leerling via digitale route (OSO)

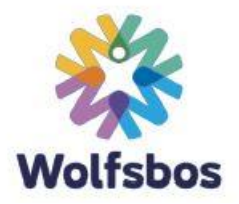

Om een leerlingdossier digitaal uit te kunnen wisselen dient uw basisschool gecertificeerd te zijn voor OSO (OverstapService Onderwijs), zie ook de websit[e www.overstapserviceonderwijs.nl](http://www.overstapserviceonderwijs.nl/)

Ons aanmeldingsformulier bestaat uit twee delen (één in te vullen door ouders en één door de basisschool, ook wel bekend als het onderwijskundig rapport of een inlichtingenformulier).

### Stap 1 Invullen en ondertekenen van deel 1 - aanmeldingsformulier (door ouders/verzorgers)

- U verwijst ouders naar ons website via tabblad "Naar de brugklas" > "Aanmelden" en laat ze deel 1 van het aanmeldingsformulier digitaal invullen en mailen naar u. U kunt ze dit formulier dan uitprinten en de ouders dit laten ondertekenen, wanneer u het onderwijskundig rapport bespreekt met de ouder.
	- **TIP:** Een handige ouder zou het aanmeldingsformulier zelfs digitaal kunnen ondertekenen op zijn/haar pc, door met zijn mobiele telefoon een foto te maken van zijn/haar handtekening op een witte papier en deze te uploaden in het pdf document. (zie handleiding pdf ondertekenen op onze website)

Of:

• U print zelf als basisschool ons aanmeldingsformulier uit, welke te vinden is op onze website en laat de ouder dit formulier analoog invullen en ondertekenen.

Wilt u er op toezien dat alle formulieren zorgvuldig ondertekend worden? Dit hebben wij nodig voor de jaarlijkse accountantscontrole.

### Stap 2 Invullen en ondertekenen van deel 2 - onderwijskundig rapport (door basisschool)

- U vult dit formulier analoog of digitaal in.
- Naast dit formulier dient tevens de 'Plaatsingswijzer' ingevuld te worden vi[a www.plaatsingswijzer.nl.](http://www.plaatsingswijzer.nl/) Daar vult u de gegevens in van uw leerlingvolgsysteem, waarna u het profiel van de leerling krijgt te zien. U stuurt alleen de plaatsingswijzer waar het profiel op staat, dat past bij uw schooladvies. Dit gegeven noteert u dan ook op het onderwijskundig rapport bij "Schooladvies" (het advies dat gecommuniceerd wordt naar ROD (voorheen BRON).

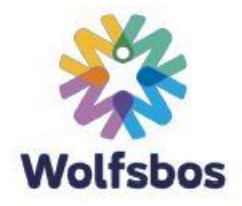

#### Stap 3 Bestandsnamen van de documenten

Alle bestandsnamen dienen te zijn voorzien van Achternaam, Voornaam\_CODE

Zie tabel op de volgende pagina, voor de meest voorkomende documenten.

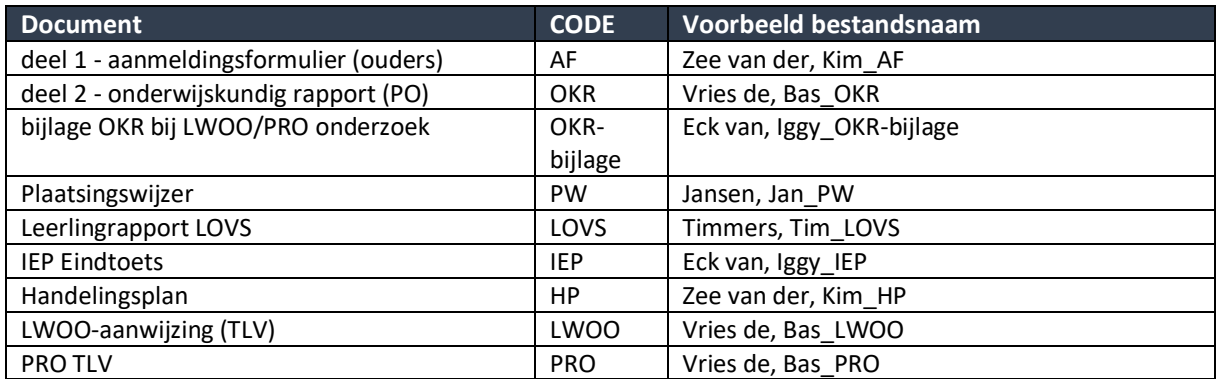

Indien er voor een document geen code staat omschreven, dan mag u in plaats van een code, de gehele documentnaam achter \_ plaatsen, bijvoorbeeld: Zee van der, Kim\_dyslexieverklaring

#### Stap 4 Documenten klaarzetten in uw administratiesysteem voor dossieruitwisseling via OSO

• In uw leerling administratiesysteem kunt u veel gegevens uitwisselen via OSO. Voor ons is het van belang, dat naast deze gegevens in uw administratie, ook de documenten die in stap 1, 2 en 3 benoemd zijn, als bijlage mee worden gestuurd via OSO.

#### Stap 5 Klaargezette dossiers in OSO melden aan Wolfsbos

Helaas krijgen wij geen automatisch bericht van OSO, dat u een dossier voor ons heeft klaargezet.

Deze dossiers moeten handmatig opgevraagd worden door ons, middels een aantal persoonsgegevens van de leerlingen.

Daarom is het van belang dat u ons mailt, wanneer u dossiers heeft klaargezet en ons de juiste leerlinggegevens doorgeeft.

• Vul hiervoor het "Aanleverbestand voor OSO" in, dat u kunt vinden op onze website

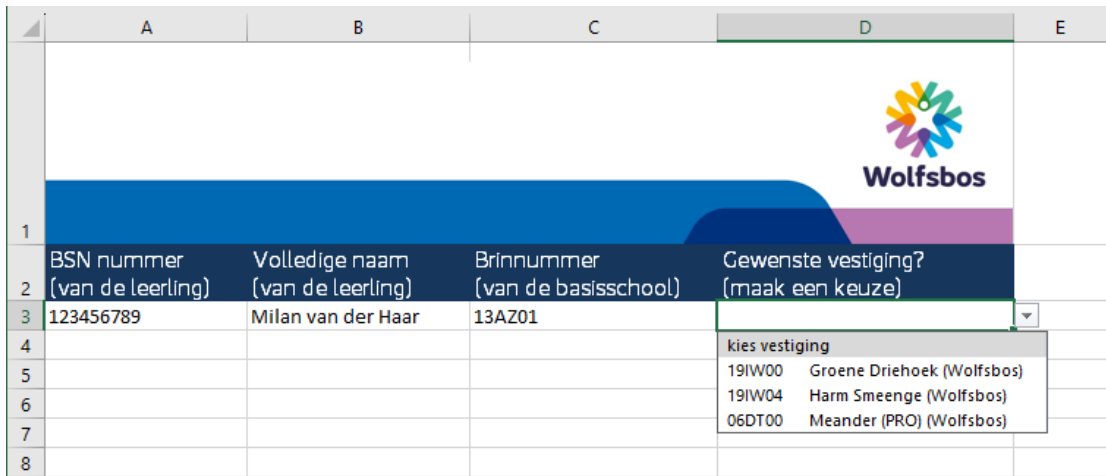

• Stuur het ingevulde bestand per mail naar[: cla@wolfsbos.nl](mailto:cla@wolfsbos.nl)